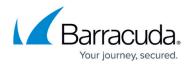

## **Firmware Updates**

https://campus.barracuda.com/doc/84968164/

## Important

Before updating the firmware on your Barracuda Firewall Insights, Barracuda Networks recommends reading the <u>Release Notes</u>.

The section **Firmware Updates** contains the current firmware version and a link to the Release Notes. Firmware updates can be performed here.

| Firmware Updates 📀        |                                                |
|---------------------------|------------------------------------------------|
| Current Firmware Version  |                                                |
| Current Installed Version | 1.0.0.201 (2019-06-21)<br>(view release notes) |
| Firmware Download         |                                                |

To check the currently installed firmware:

- 1. Go to **ADVANCED > Firmware Updates**.
- 2. In the **Current Firmware Version** section, you can see the currently installed firmware.
- 3. Click **view release notes** to read the release notes for the currently installed firmware.

To update the firmware:

- 1. Go to **ADVANCED > Firmware Updates**.
- 2. Click **Download** to download the new firmware.
- 3. After the firmware has downloaded, click **Apply Now**.

## Barracuda Firewall Insights

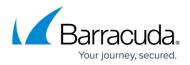

## Figures

1. firmware\_updates.png

© Barracuda Networks Inc., 2024 The information contained within this document is confidential and proprietary to Barracuda Networks Inc. No portion of this document may be copied, distributed, publicized or used for other than internal documentary purposes without the written consent of an official representative of Barracuda Networks Inc. All specifications are subject to change without notice. Barracuda Networks Inc. assumes no responsibility for any inaccuracies in this document. Barracuda Networks Inc. reserves the right to change, modify, transfer, or otherwise revise this publication without notice.